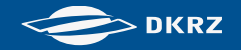

# ReKliEs-De

Abschlussworkshop

## Datensuche und Datendownload

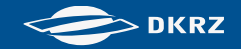

### **Datensuche und Datendownload**

- ESGF (Earth System Grid Federation)
	- ‒ Weltweit vernetztes Datenportal
- WDCC (World Data Centre of Climate)
	- Langzeitarchiv des DKRZ

## **Datensuche und Datendownload ESGF (1)**

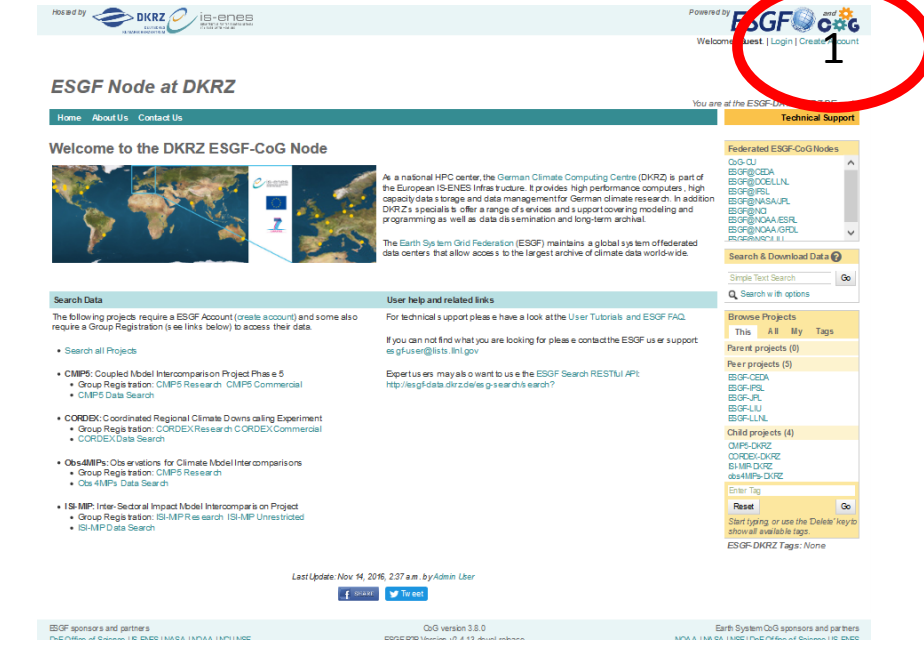

Schritt 1: Nutzer-Registrierung ("Create Account"): Nutzername, Password und einige Angaben zur Person

Der Nutzer bekommt einen Identifikations-Namen (OpenID): Syntax: [https://esgf-data.dkrz.de/esgf-idp/openid /](https://esgf-data.dkrz.de/esgf-idp/openid/Nutzername)*Nutzername*

ReKliEs-De, Hands-On Session, H. Ramthun , F. Toussaint 3 06.-07.12.2017

## **Datensuche und Datendownload ESGF (2)**

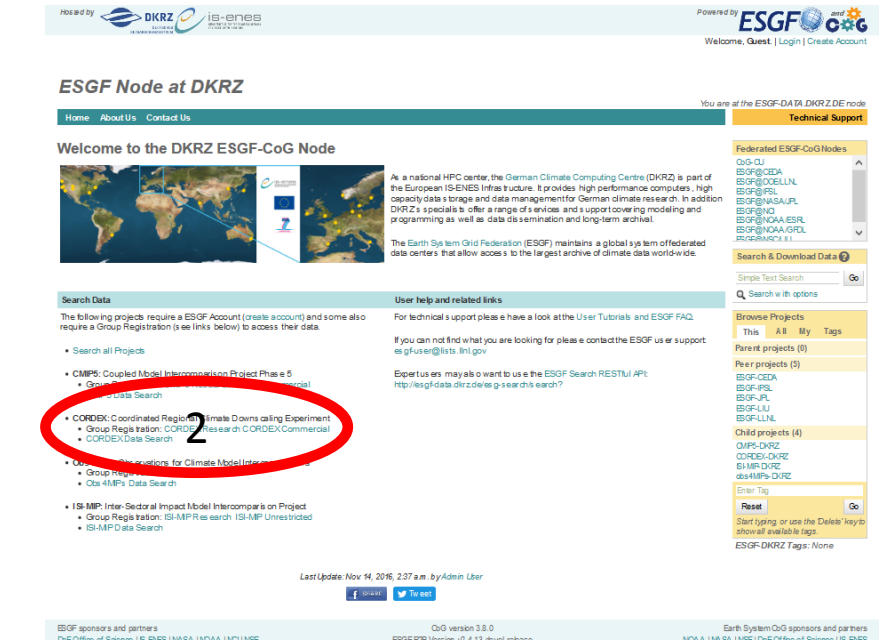

Schritt 2:

Registrierung bei einer Datenzugriffs-Kontrollgruppe ("Group Registration"): Zur Erlangung der Berechtigung, auf Daten eines Projektes zugreifen zu dürfen (Autorisierung) Für ReKliEs-Daten wird die Mitgliedschaft in einer CORDEX- Datenzugriffs-Kontrollgruppe benötigt, für wissenschaftliche Nutzung ist es CORDEX Research.

Alternative Autorisierungsmöglichkeiten:

- a) Zugriffsversuch mit dem Browser auf ein einzelnes File dieses Projektes. Ohne Autorisierung: automatische Weiterleitung auf eine Registrierungsseite.
- b) Über die Liste der Datenzugriffs-Kontrollgruppen (<https://esgf-node.jpl.nasa.gov/ac/list/>)

### **Datensuche und Datendownload ESGF (3)**

covered by **FCCCF** Pand and **Alt** 

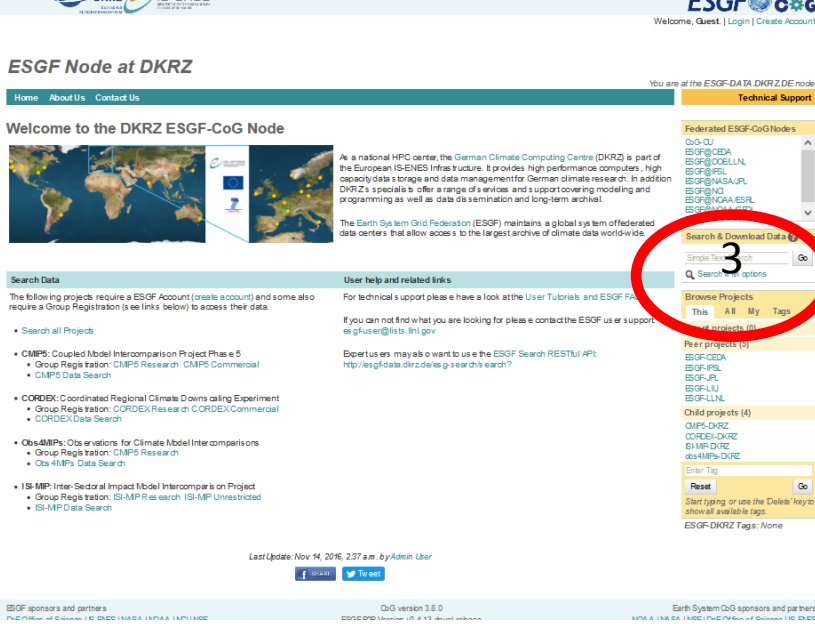

Datensuche an einem beliebigen Portal z.B. beim DKRZ (esgf-data.dkrz.de) Schritt 3: Suche über den Link "Search with options" (Beispiel: DKRZ Portal Ansicht siehe nächste Folie)

**DKRZ** 

 $H \cup B$   $\longrightarrow$   $H \cup B$   $\longrightarrow$   $H \cup B$   $\longrightarrow$   $H \cup B$   $\longrightarrow$   $H \cup B$ 

## **Datensuche und Datendownload ESGF (4)**

**Hosted by**  $\sum$ DKRZ $\mathcal{O}$ /is-enes

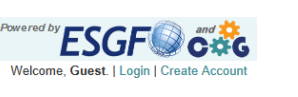

"Search with options" (hier: DKRZ Portal)

**DKRZ** 

#### **ESGF Node at DKRZ** You are at the ESGE-DATA DKR7.DE node Home About Us Contact Us **Technical Support Project Enter Text:**  $\boldsymbol{\Omega}$ Search Reset Display 10 v results per page [More Search Options ] Product  $+$ Institute  $+$  $\Box$  Show All Replicas  $\Box$  Show All Versions  $\Box$  Search Local Node Only (Including All Replicas) **Model**  $\overline{+}$ The search return of 0 results. **Experiment**  $\left| + \right|$ **Experiment Family**  $\overline{+}$ **Time Freque** Weitere Einschränkung der **Realm CMIP Table** Auswahl über **Ensemble Variable** Lokaler Datenknoten  $\overline{+}$ **Variable Long Name** Suchfacetten (ja/nein) **CF Standard Name Driving Model** zur Versionen (alle/neueste) **Datanode**  $\overline{+}$ Einschränkung **CORDEX** Replikate (ja/nein) **Domain**  $\overline{+}$ der Auswahl **RCM Model**  $+$ **Downscaling realisation ISIMIP-FT Impact Model**

## **Datensuche und Datendownload ESGF (5)**

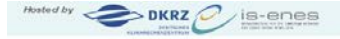

**ESGF@cdG** Welcome, Guest, I Login I Create Account

#### **Weitere**

#### **ESGF Node at DKRZ**

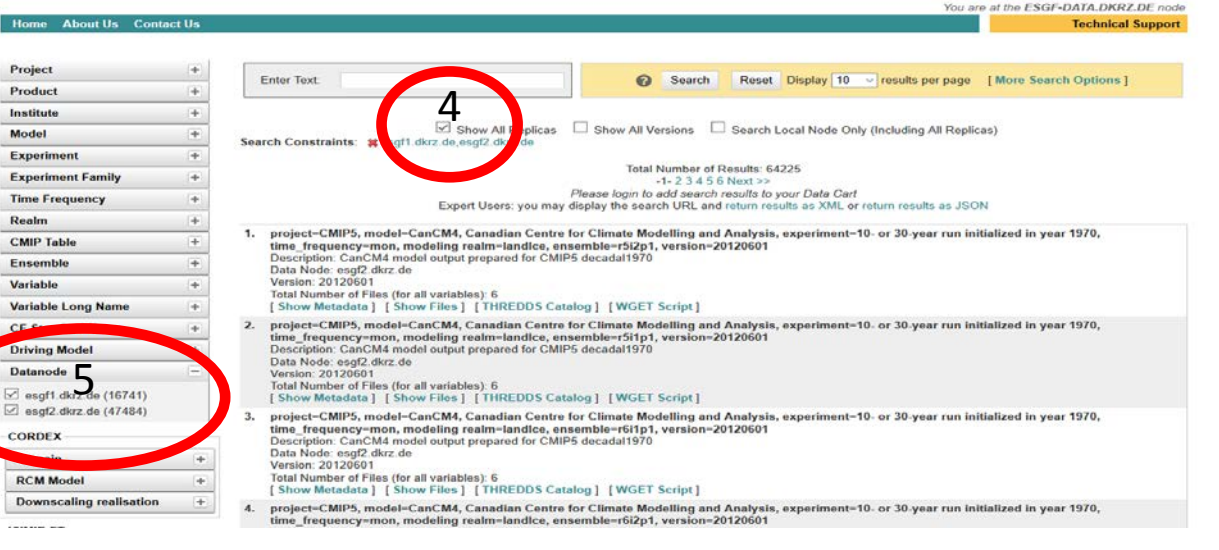

#### Einschränkung der

Suche über:

4. eine Auswahl

oder das

5. Drop-Down-Menü

einer Suchfacette im

#### linken Bereich Beispiel: 4. Zeige alle Daten-Replikate an 5. Zeige nur Daten auf den DKRZ Datenknoten an

ReKliEs-De, Hands-On Session, H. Ramthun , F. Toussaint 7 06.-07.12.2017

7

## **Datensuche und Datendownload ESGF (6)**

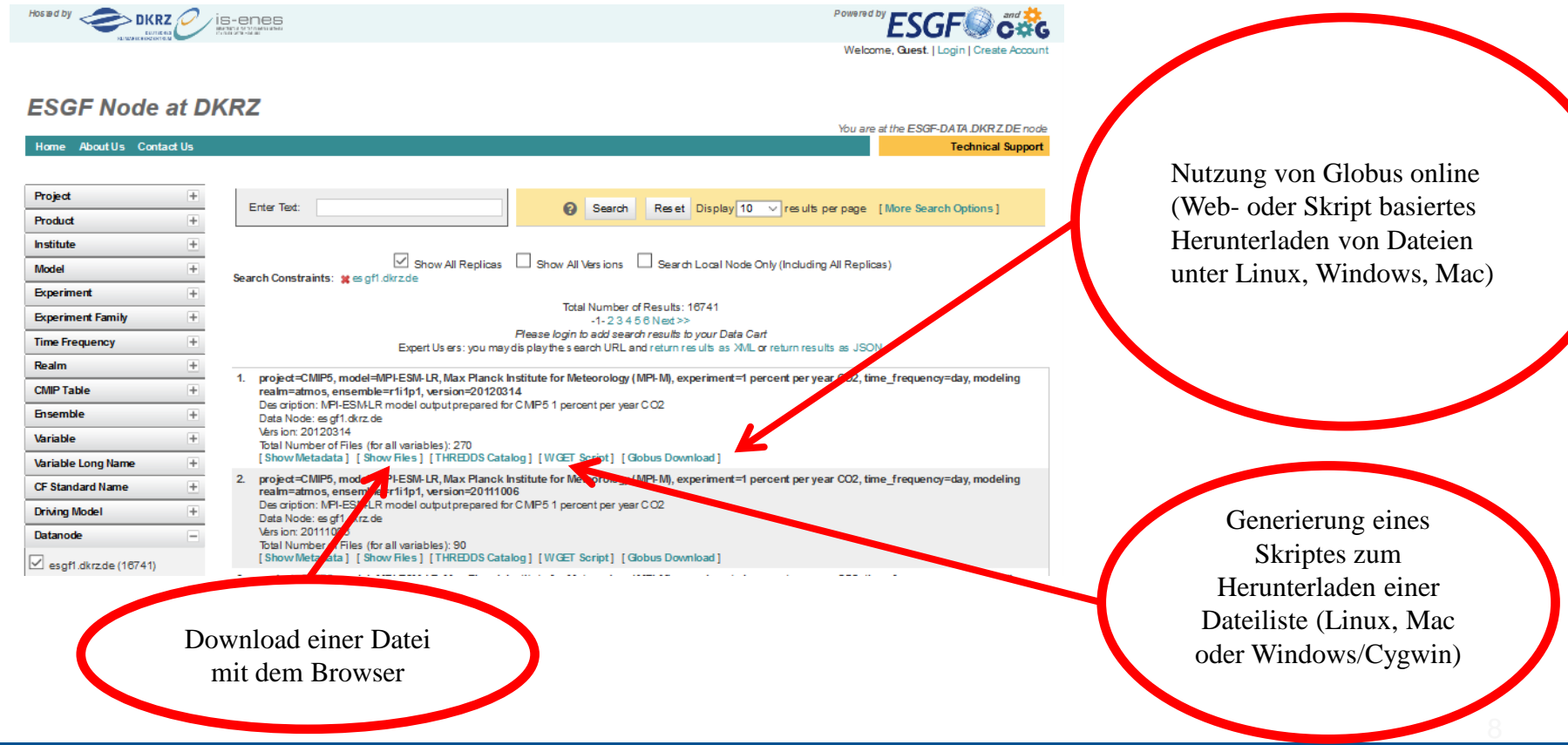

#### ReKliEs-De, Hands-On Session, H. Ramthun , F. Toussaint 8 06.-07.12.2017

#### **Datensuche und Datendownload WDCC (1)**

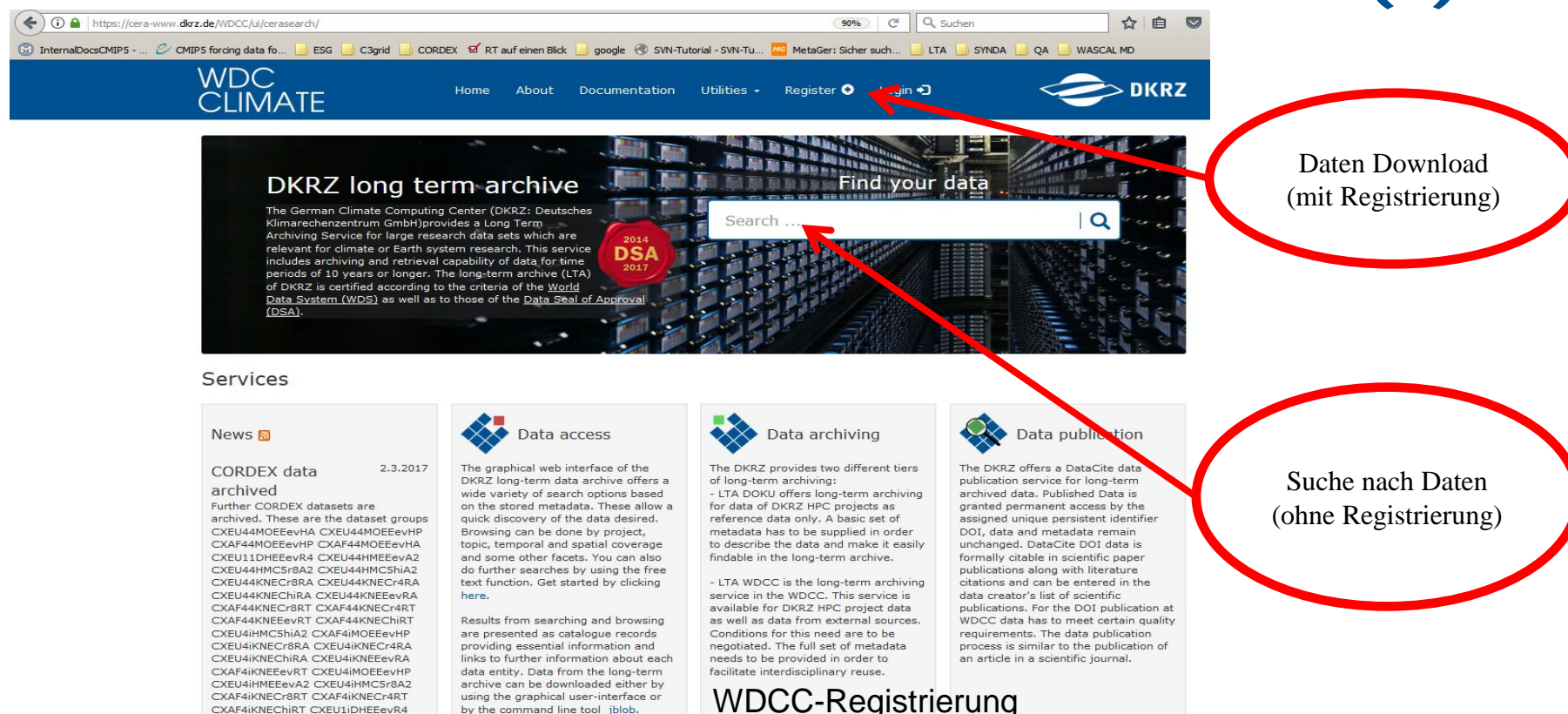

Raw data of paper 24.2.2017

ReKliEs-De, Hands-On Session, H. Ramthun , F. Toussaint 9 06.-07.12.2017

Access and download is free of charge. Licenses which regulate the use are provided for all data objects.

(<https://cera-www.dkrz.de/WDCC/ui/cerasearch/register>)

<u>ন</u>

#### **Datensuche und Datendownload WDCC (2)**

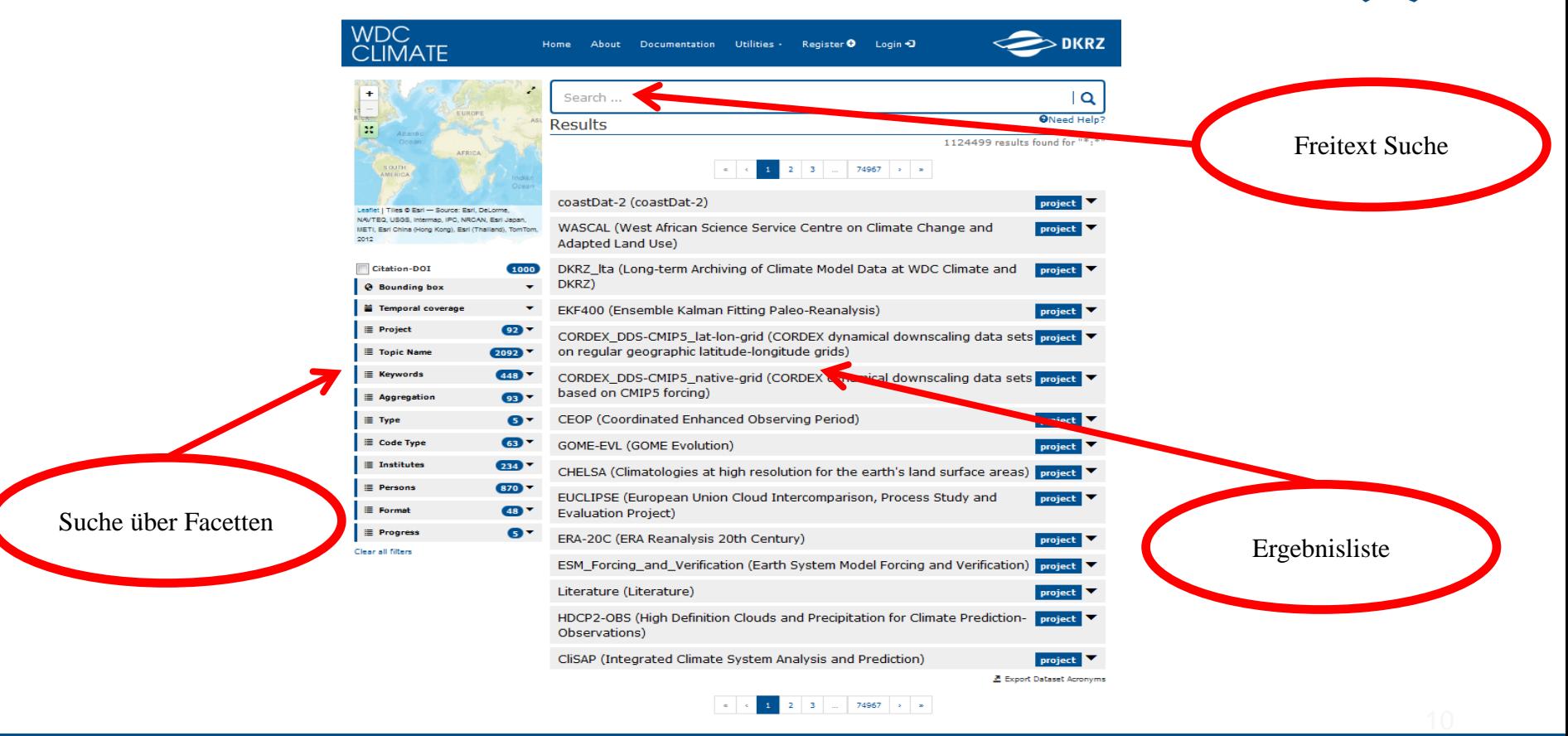

ReKliEs-De, Hands-On Session, H. Ramthun , F. Toussaint 10 06.-07.12.2017

### **Datensuche und Datendownload WDCC (3)**

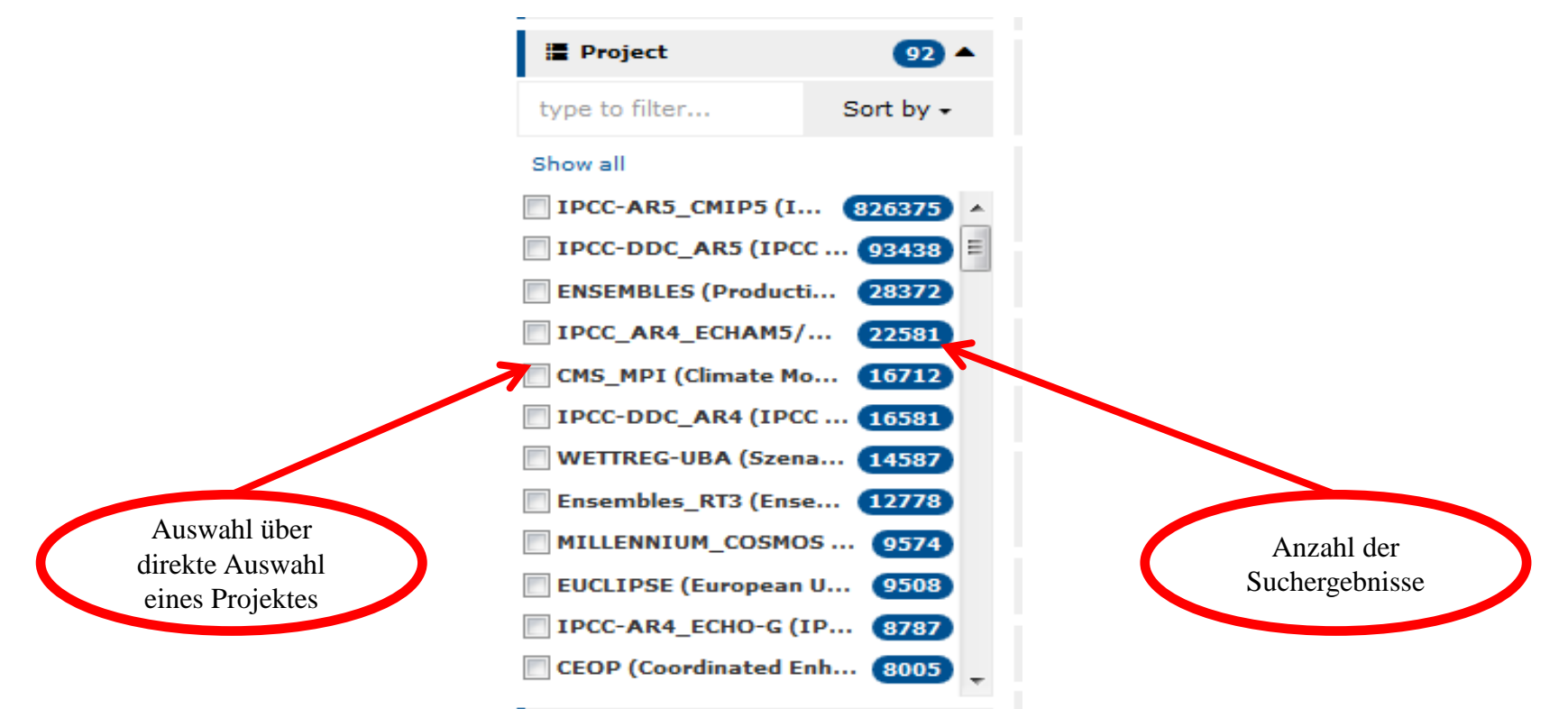

11

### **Datensuche und Datendownload WDCC (4)**

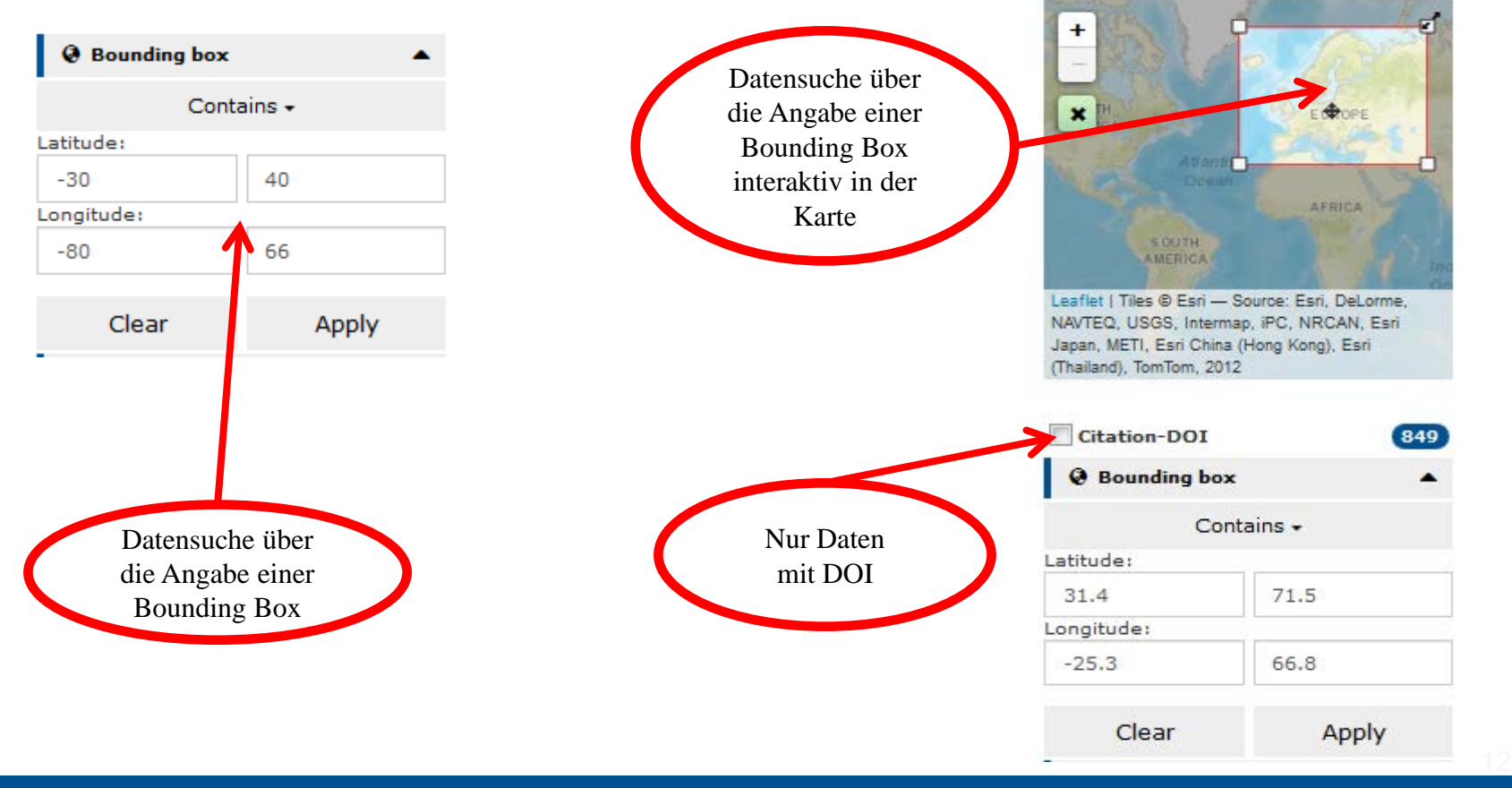

ReKliEs-De, Hands-On Session, H. Ramthun , F. Toussaint 12 06.-07.12.2017

### **Datensuche und Datendownload WDCC (5)**

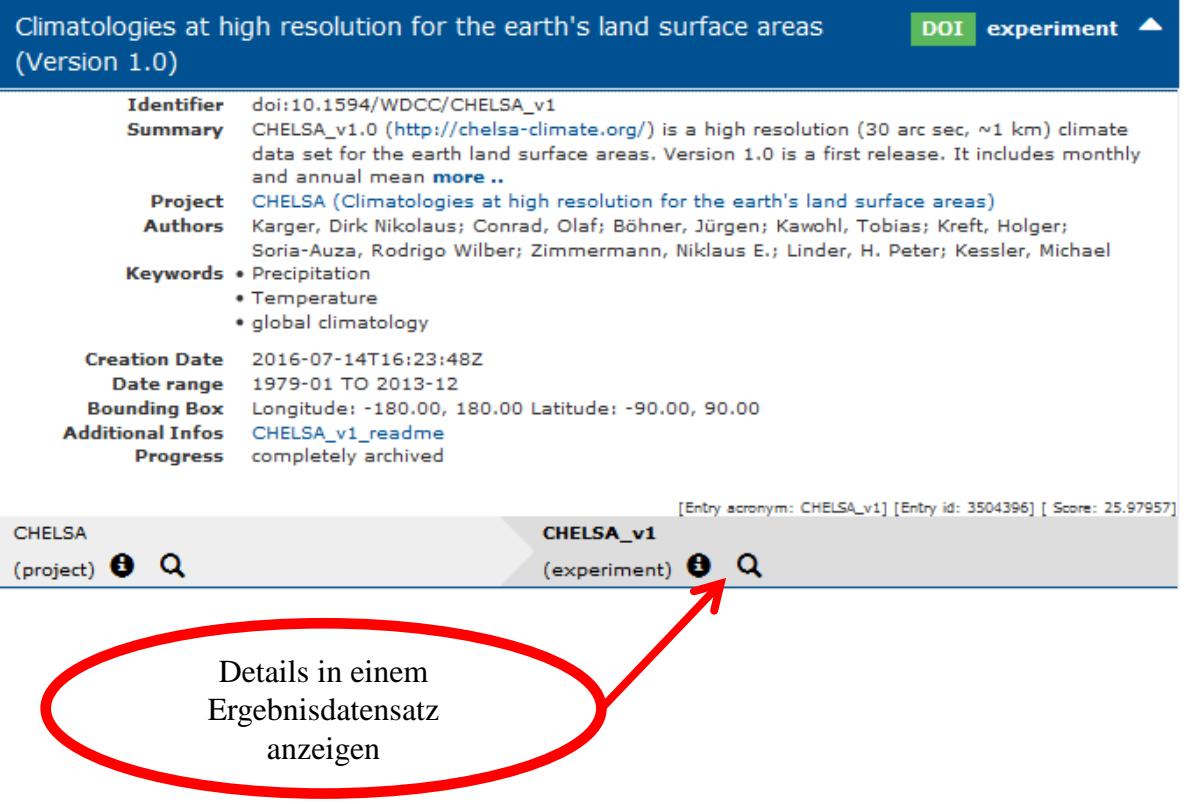

13

#### **Datensuche und Datendownload WDCC (6)**

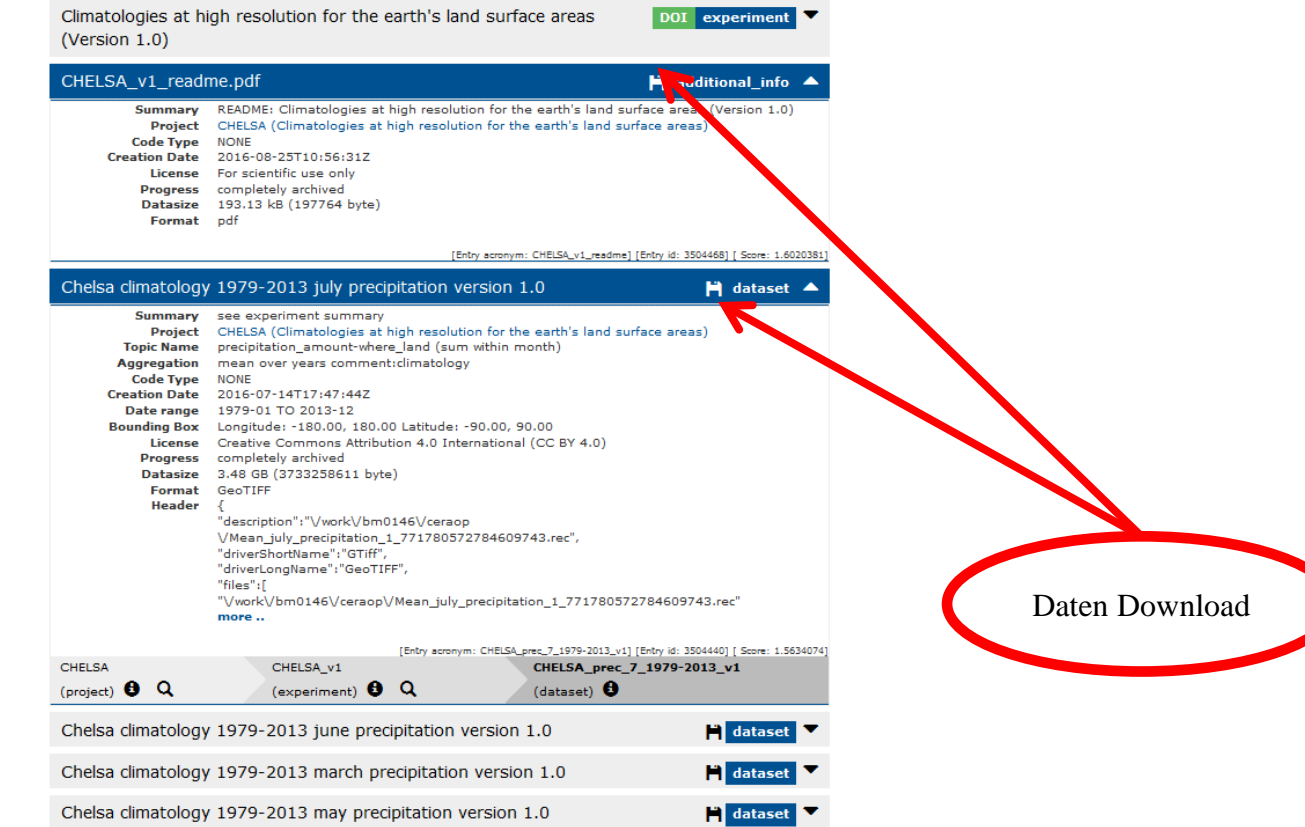

ReKliEs-De, Hands-On Session, H. Ramthun , F. Toussaint 14 06.-07.12.2017

14

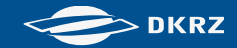

## **Datensuche und Datendownload WDCC (7)**

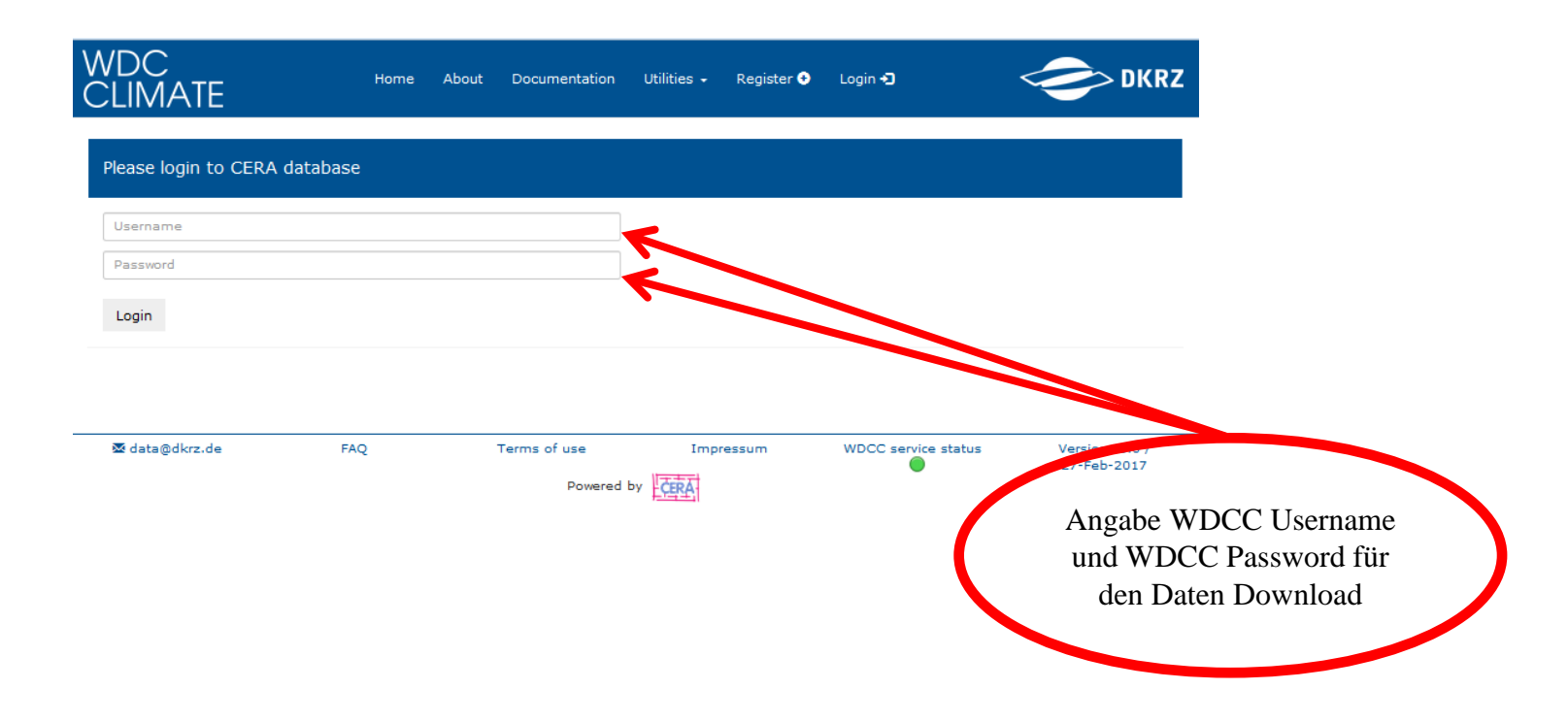

15

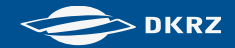

## **WDCC (8)**

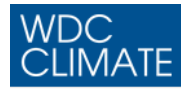

hans\_ramthun <sup>[+</sup> About Documentation Utilities  $\sim$ Home

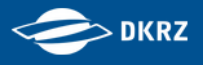

#### Download 'CHELSA\_prec\_7\_1979-2013\_v1'

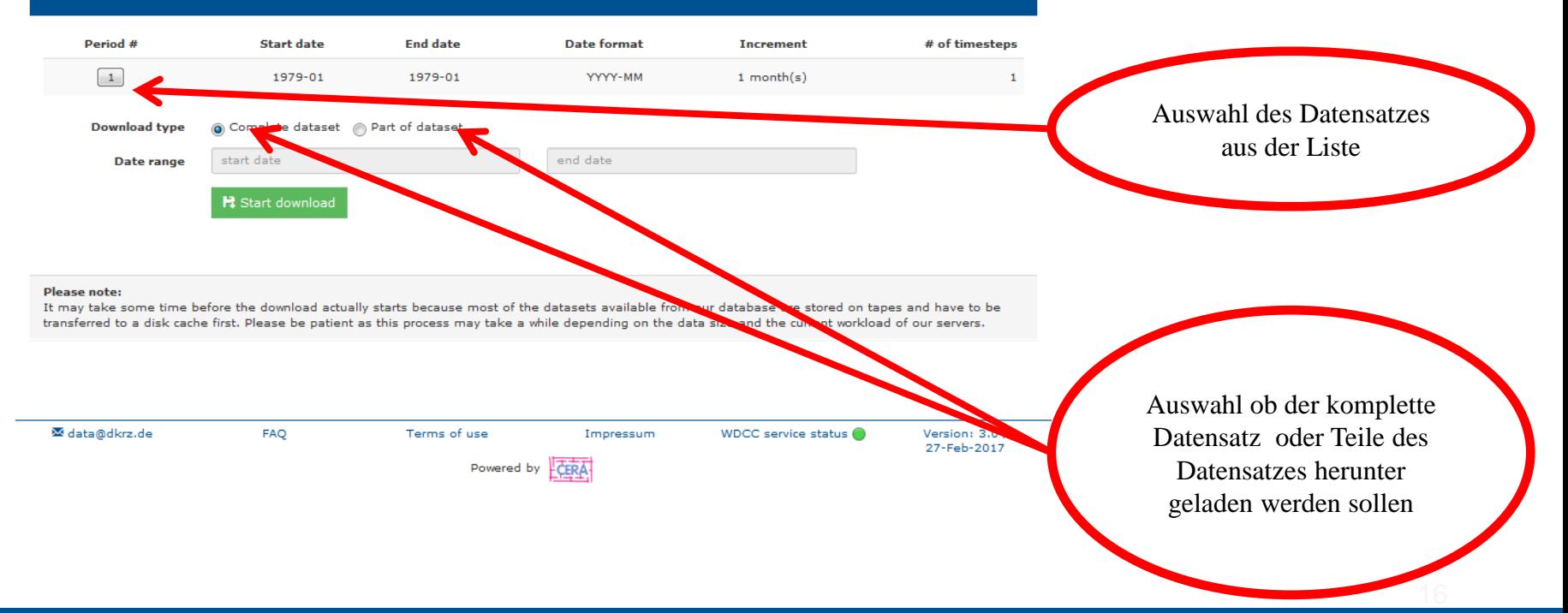

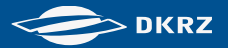

#### **Earth System Grid Federation (ESGF)**

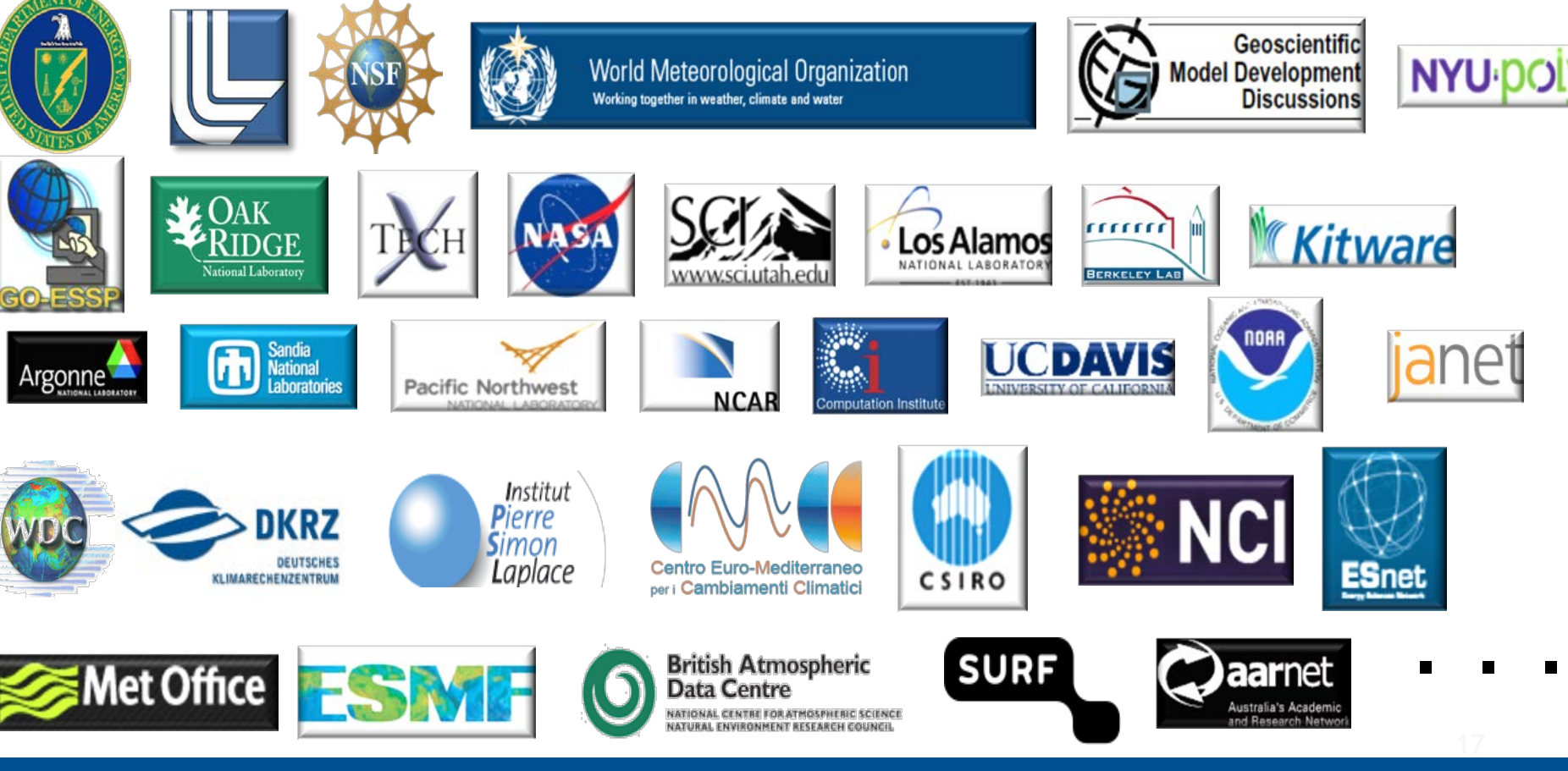

ReKliEs-De, Hands-On Session, H. Ramthun , F. Toussaint 17 06.-07.12.2017

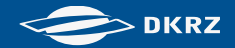

#### **ESGF System Architektur**

ESGF ist ein System von System von verteilten und vernetzten Knoten Die Knoten tauschen sich dynamisch aus durch ein Punkt-Zu-Punkt Protokoll (Peer-To-Peer,P2P)

- Verteilt: Daten und Metadaten werden publiziert, gespeichert und angeboten von verschiedenen Zentren ("Nodes")
- Vernetzt: Knoten tauschen sich aus zur Angleichung der gemeinsamen Service, Protokolle und Schnittstellen, und sie etablieren ein Netz aus sich gegenseitig vertrauenden Verbindungen
- Dynamisch: Knoten können sich dynamisch im Netz an-oder abmelden – Globale Daten und Services tauschen sich kontinuierlich

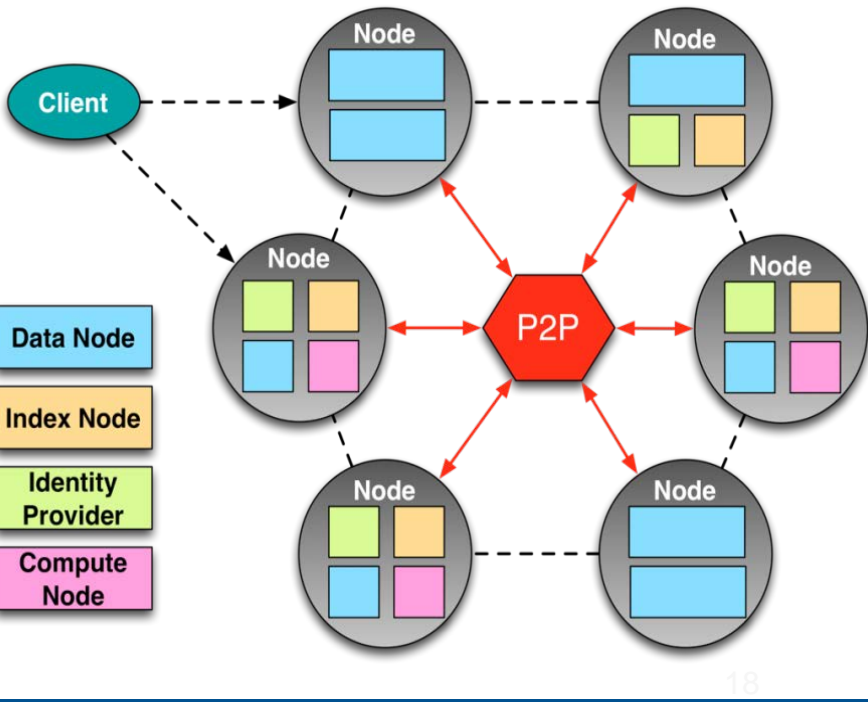

#### **DKRZ**

#### **ESGF Software Struktur**

• **ESGF Software basiert auf der Integration von verschiedenen** 

#### **Programmen und Schnittstellen:**

- Open Source Programme (Postgres, Tomcat, Solr)
- Geodaten Server (Thredds Data Server, Live Access Server)
- Industrie Standards: OpenSSL, X509, OpenID, REST, …
- Eigene ESGF Programme
- **Programmkomponenten können in 4 Funktions-("Knoten"-)Bereiche eingeteilt werden**:
	- Datenknoten: gesicherte Datenpublikation und Zugriff
	- Indexknoten: Aufbaue Metadaten Index und Suche
	- Sicherheits Server: Benutzer Authentifikation und Gruppenzugehörigkeit
	- Computer Knoten: Analyse und Visualisierung
- **Knoten können in jeder Kombination installiert werden, je nach Anforderung**
- **ESGF Software ist frei auf GitHub (<https://github.com/ESGF>) verfügbar und unterliegt der BSD Lizenz**

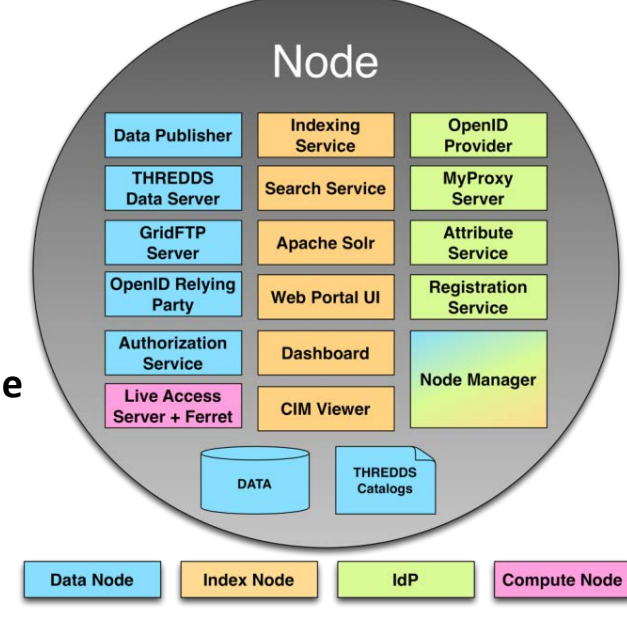

19

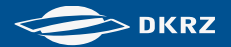

#### **ESGF Eigenschaften**

ESGF ist ein signifikanter Schritt vorwärts im Management und Zugriff weltweiter Klimadaten:

- Einrichtung der ersten globalen und verteilten Datenbank für PB von Klimamodellund Beobachtunsgdaten
- Die Daten können über ein verteiltes System mit einzelnen Suchoptionen (Facetten) über eine RESTful Schnittstelle gefunden werden
- Der Datendownload kann über Skripte und Programme ausgeführt werden
- Benutzer müssen sich nur einmal registrieren und werden dann an allen Knoten akzeptiert
- Die Architektur ist anpassbar (z.B. für größere Modellauflösungen oder Instrumentendichte), sie kann erweitert werden (z.B. andere Formate, neue Anbieter und andere Arten von wissenschaftlichen Daten)
- 20 • ESGF hat eine Zusammenarbeit im Bereich der Offenen Programme etabliert über alle Grenzen hinweg

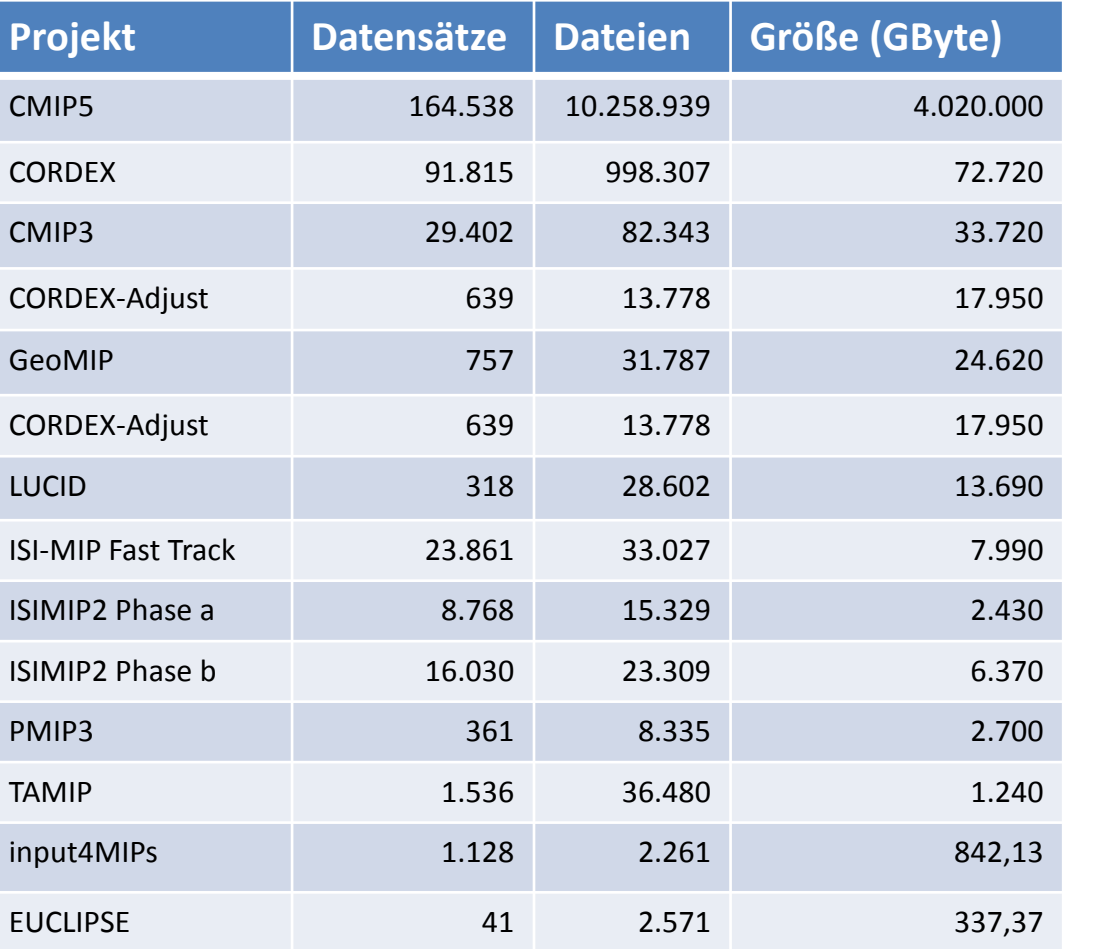

ESGF Statistik

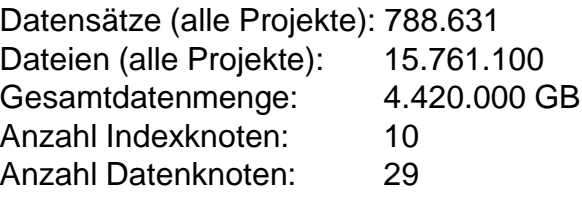

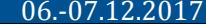

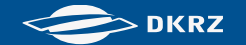

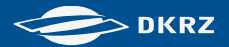

## **Liste (Datensuche + Datendownload I)**

#### ESGF: [Portal am DKRZ](http://esgf-data.dkrz.de/)

- Suche und Download am ESGF Portal:
- Erstellung einer OpenID mit Name + Password
- Beitritt zu einer Gruppe (Berechtigung zum Download) z.B. 'CORDEX Research'
- Datensuche mit der ESGF Suchoberfläche (Volltextsuche)
- Datendowload über:
	- Einzeldatei per Browser
	- Einzeldatei per OpenDAP
	- Dateien über wget Skript (unter Linux)

22

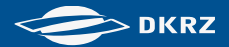

## **Liste (Datensuche + Datendownload II)**

#### WDCC: [Langzeitarchiv des DKRZ \(CERA Datenbank\)](https://cera-www.dkrz.de/WDCC/ui/cerasearch/docu)

Vorgehen am WDCC Portal:

- Erstellung eines Accounts mit Name + Password
- Datensuche mit der WDCC Suchoberfläche (Volltextsuche)
- Datendowload über:
	- Einzeldatei per Browser
	- Einzeldatei mit dem Java Programm jblob (Windows + Linux)
	- Dateien per Browser
	- Dateien mit dem Java Programm jblob (Windows + Linux)

23